# **MRPC Signup System**

# **The MRPC Signup System is designed to make it easier to create signup groups for MRPC members. Here are some of the benefits of using this system.**

- Designed to work on a smartphone but will work on almost any internet connected device.
- No Advertising
- Are Emails are not shared with another system.
- Minimal amount of typing most items are clicked to select.
- Members are added without having to type in their name or email address.
- Verifies Member registration & current rating at time of adding to Program.
- Groups can contain Members and Non-members for inter-park play.
- Signing up is a easy as 2 clicks of the screen.
- List may include a wait list of members, when a member accepts & then declines later the next person on the wait list moves up automatically and receives a Confirmation Email to say they have been accepted to the event.
- Coordinators may invite all members at once or select 1 or more members to invite if additional members are needed after the original invitation is sent out.
- Coordinators may send an email to all members or select 1 or more members to email additional information like the event is cancelled due to rain or some other issue.
- All email addresses are BCC (blind copied) so no one sees the list of email addresses.
- Program Coordinators may assign an alternate to send out invitations in their absence.

# **What is the Process for completing a MRPC Signup?**

- 1. A signup group is created by the program coordinator.
- 2. A default Email message is created so it does not have to be typed for each event.
- 3. Members (and Non-members) are added to the group by member names.
- 4. Events are created for the Program for a given date & time.
- 5. Events can have a set number of attendees and waitlist number.
- 6. Events are managed and can add members (or non-members) for one specific event only, or a member can be removed from a given event, if it is known they will be unable to attend.
- 7. Invitations to the event can be sent to all Group members or selected group Members.
- 8. Group Members can accept or decline the invitation and the status of each is shown.

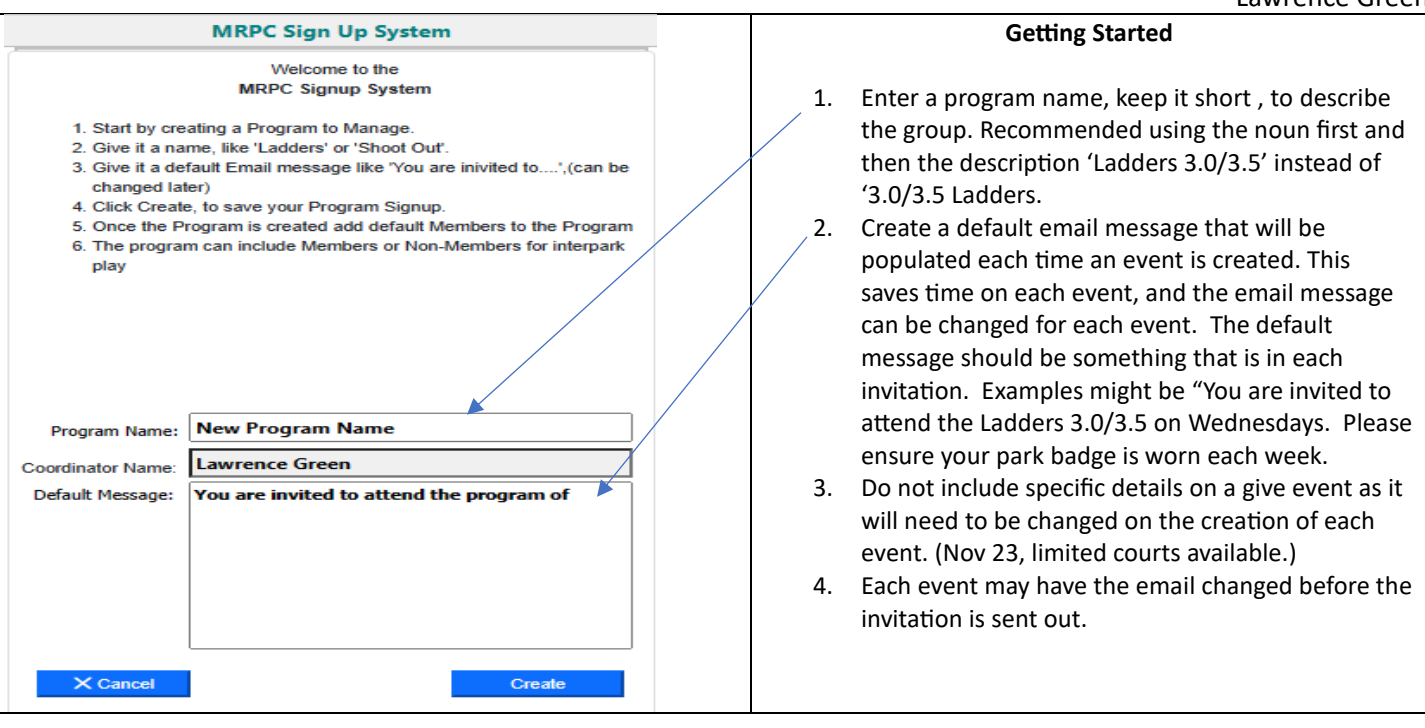

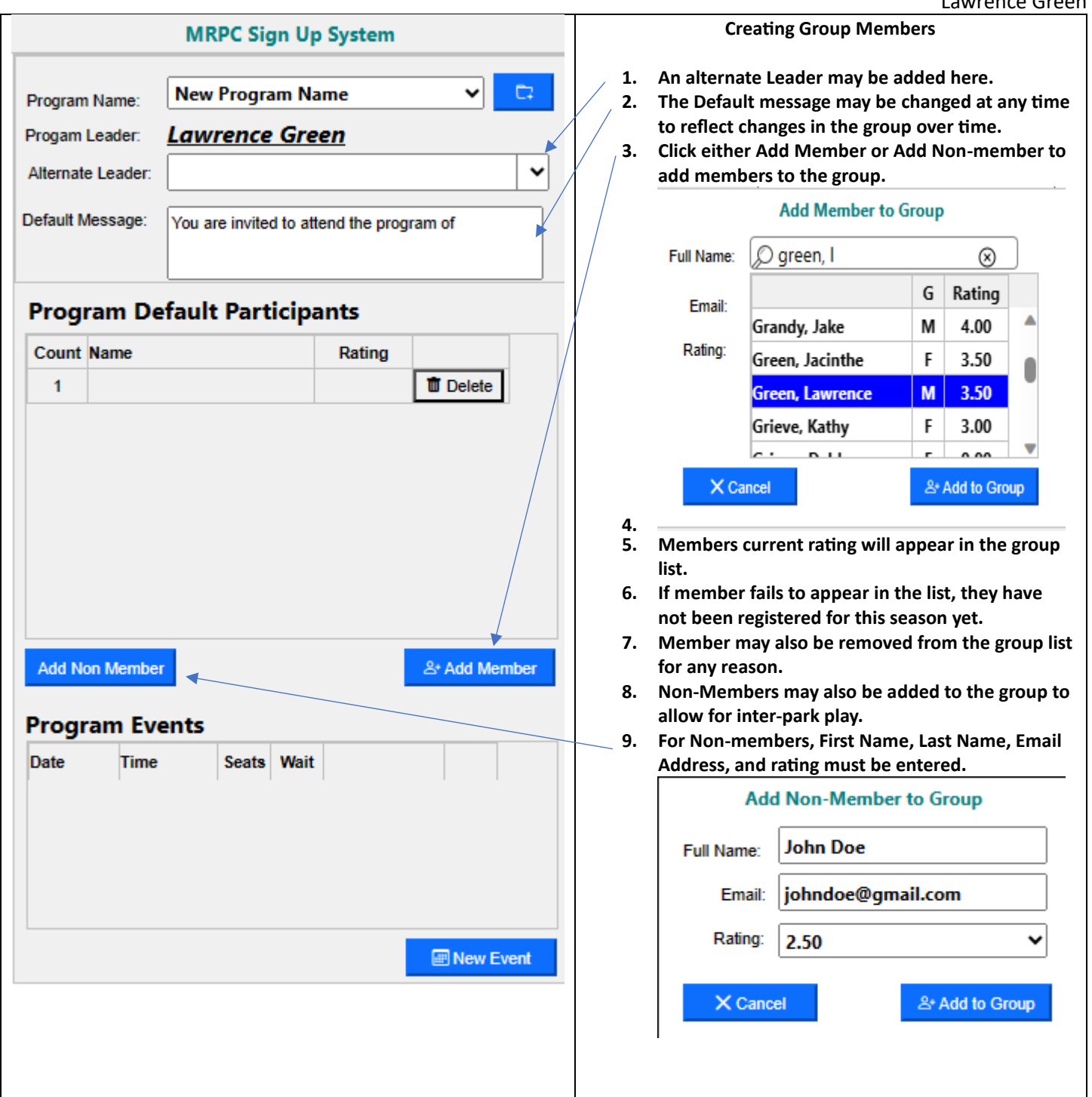

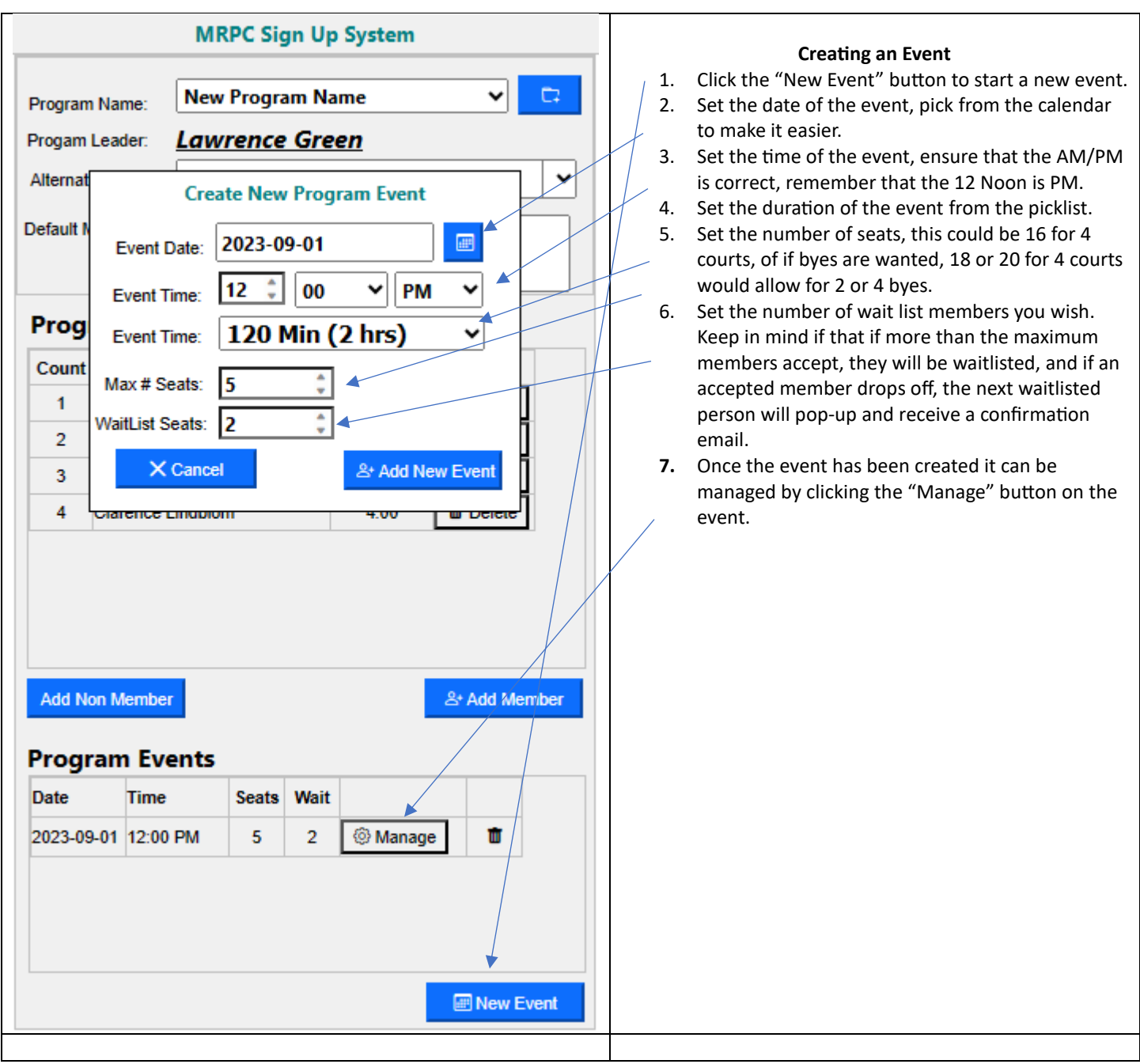

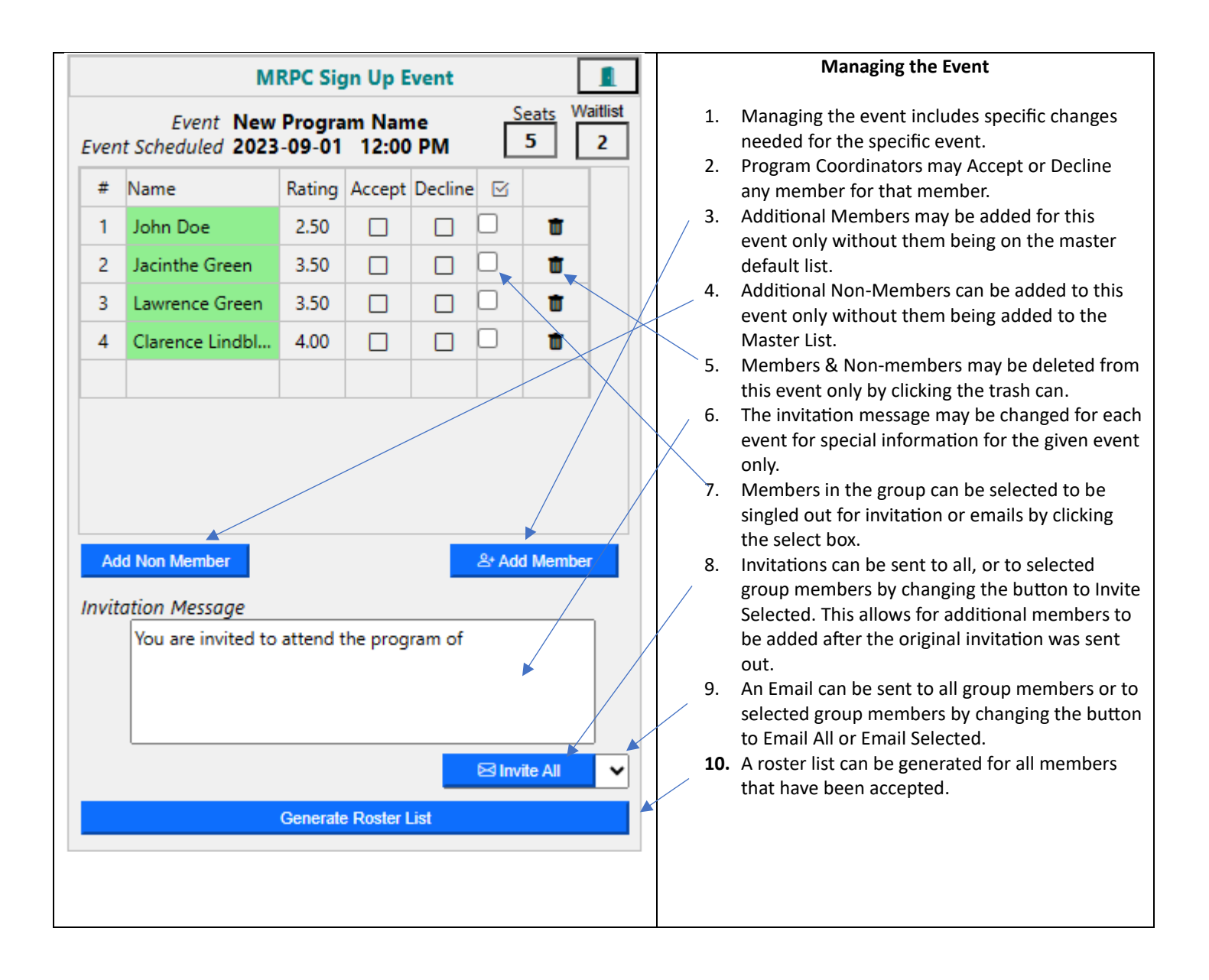

2023-09-08

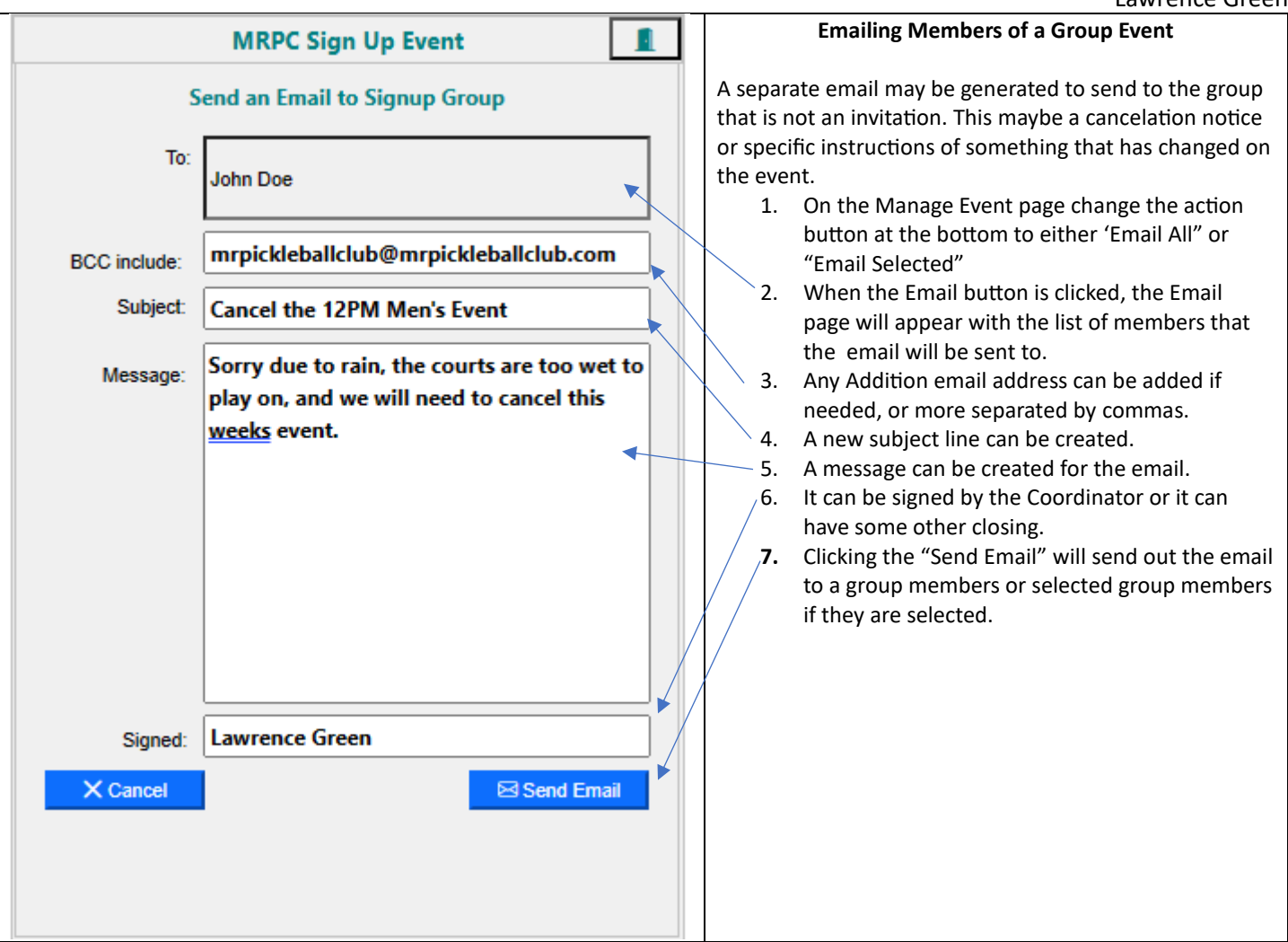

2023-09-08

Lawrence Green

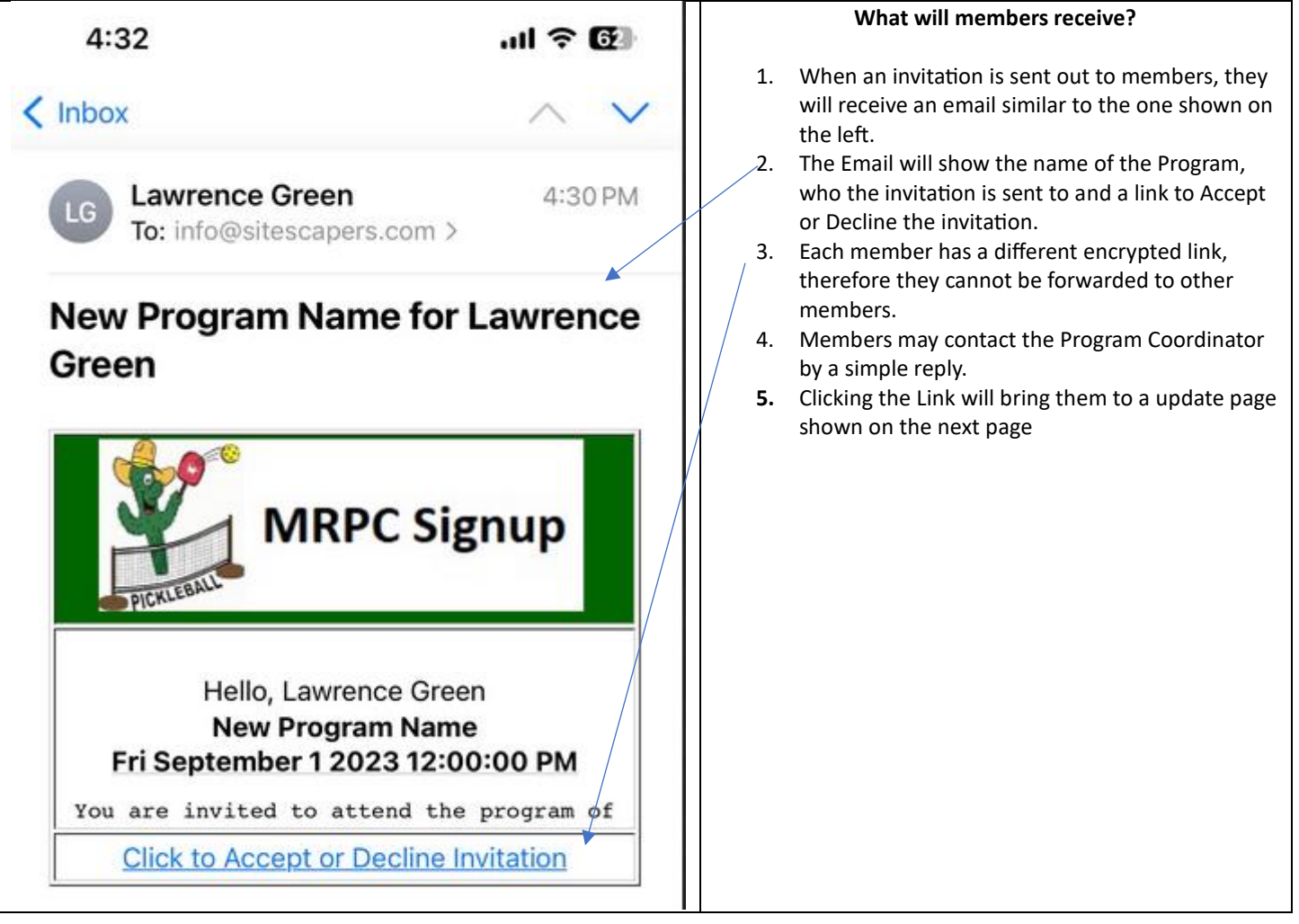

2023-09-08

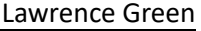

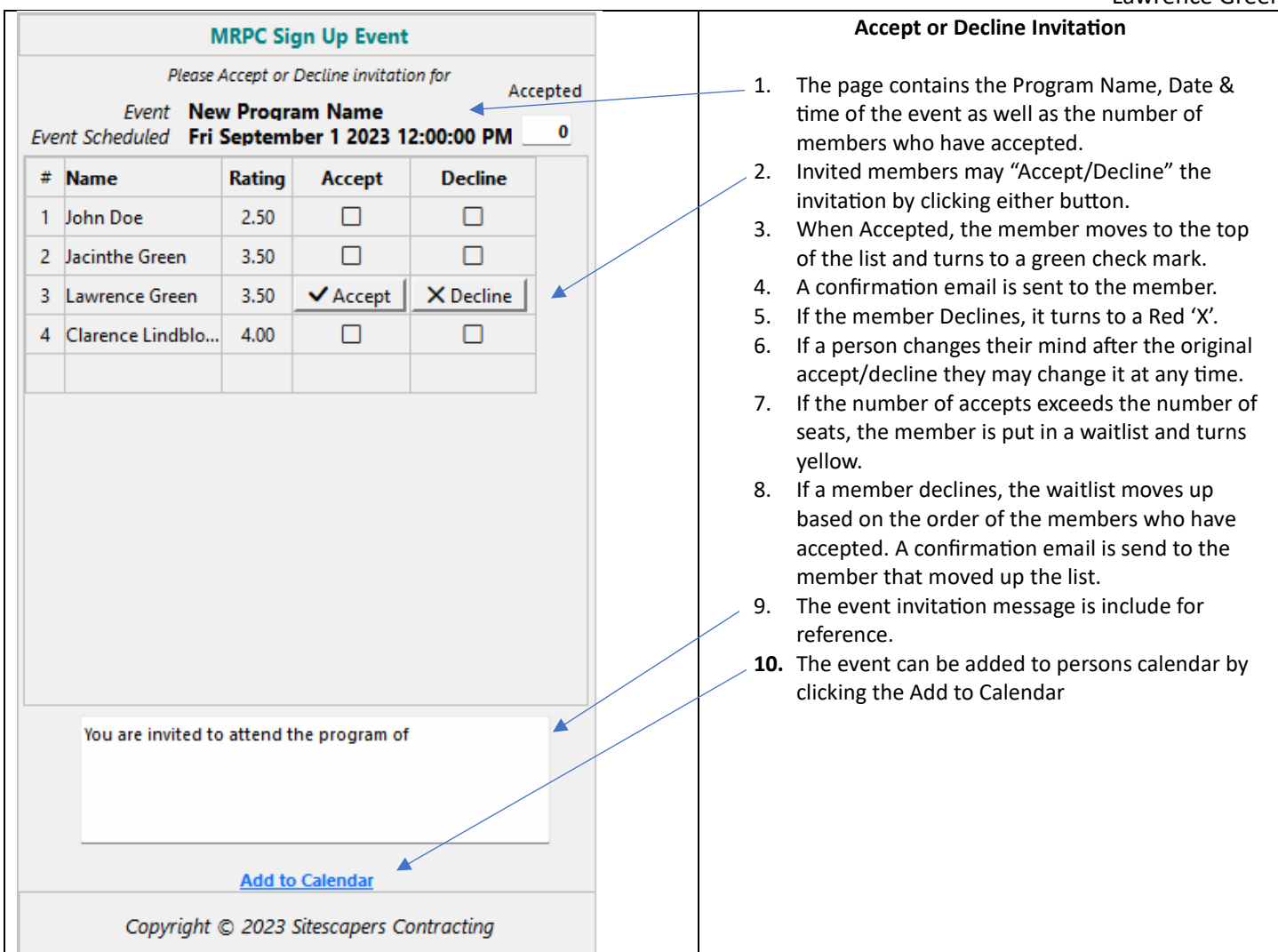

# **MRPC Signup System FAQ**

#### **Can a member have more than one signup group to coordinate?**

*Yes, members can have multiple Signup groups. A new Signup Group can be added to the existing group being managed by a member by clicking the +Folder next to the Group Name. Toggle between the groups by pulling down the list of groups managed by the Member.*

# **Can member Create a signup and be an alternate Coordinator for another group?**

*Yes, the list of programs that a member can manage will appear on the pull down list regardless if they are the primary coordinator or the alternate coordinator. Toggle between the group with the selection on the pull down list.*

# **I made a mistake on creating the time on an event, how do a fix it.**

*The easiest way to way to fix it, is to just delete the event, and create a new one. Since most of the event information is brought from the default list, it will be easy to re-create the event.*

# **May I add someone to the list for one event only?**

*Yes, on the manage event page, a member or non-member can be added after the original event invitation was sent out. A separate invitation to the person can be done by selecting them and clicking 'Invite Selected"*